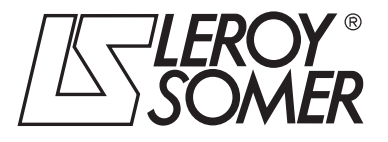

3787 en - 03.2006 / a

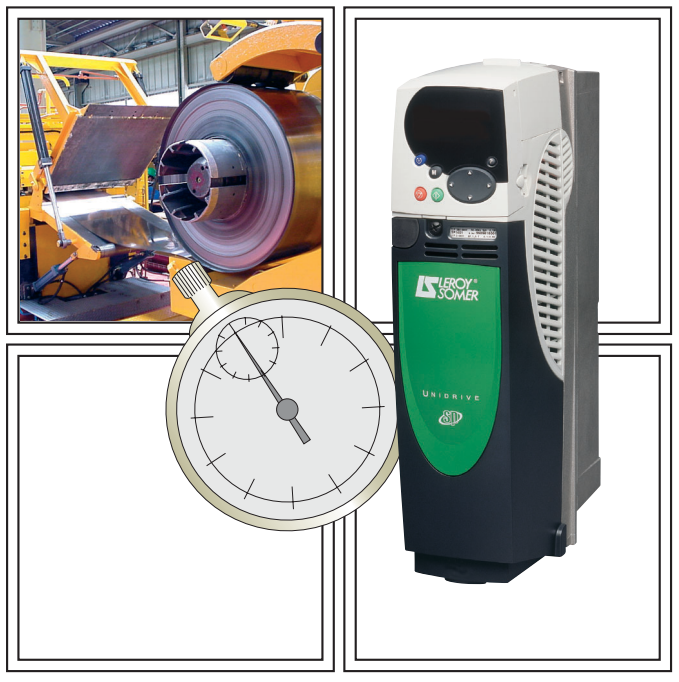

# UNIDRIVE SP

Winding-unwinding solution with analogue references **Quick start commissioning guide**

Winding/unwinding solution with analogue references

**•Incorrect operational procedures may cause serious body injuries or material damages. This guide may be used only by qualified personnel able to comply with the safety precautions related to electronic drives. See the installation and the commissioning manual that may be found on the CD ROM supplied together with the variable speed drive.**

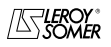

## Contents

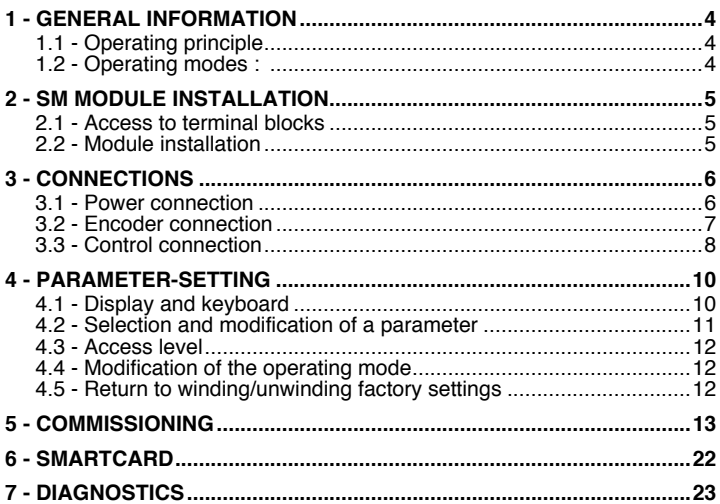

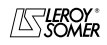

Winding/unwinding solution with analogue references

### **1 - GENERAL INFORMATION**

The SP EDL ANA solution offers all winding/ unwinding functions maintaining a constant tension of the product.

It comprises :

- a UNIDRIVE SP variable speed drive,
- a SM-EDL ANA module.

**Note :** If the Winding-unwinding solution is managed by a field bus (use of a SM-Field bus module), see the complete manual that may be created from the CD Rom supplied together with the drive.

## <span id="page-3-0"></span>**1.1 - Operating principle**

The system operates exclusively in closed loop and it must be used with an asynchronous or with a synchronous motor with all types of encoders.

With an axial drive, in order to preserve a constant tension on the product, irrespective of the coil diameter, it is necessary that the torque produced by the motor increases proportionally to the radius.

The tension reference given by a potentiometer is applied through an analogue input.

By means of the line speed applied on another analogue input and of the angular speed issued from the encoder, a radius calculation is made.

The tension reference multiplied by the radius determines the torque that the motor must supply.

To refine the adjustment of the tension on the product, it is possible to compensate the losses without load (mechanical losses) and the inertia during the transient periods.

### <span id="page-3-1"></span>**1.2 - Operating modes :**

- speed adjustment : product threading,
- traction adjustment : winding or unwinding.

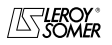

 $\texttt{LEROY-SOMER} \quad |$  QUICK START COMMISSIONING GUIDE  $|$  3787 en - 03.2006 / a

## UNIDRIVE SP

Winding/unwinding solution with analogue references

### <span id="page-4-1"></span>**2 - SM MODULE INSTALLATION**

<span id="page-4-0"></span>**• The drive must be powered down. 2.1 - Access to terminal blocks**

• Size 1

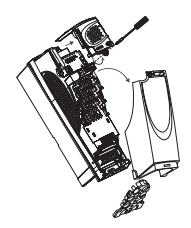

• Size 2

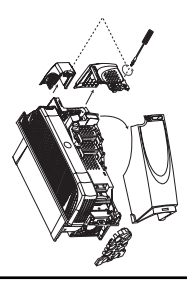

#### **CAUTION :**

• Size 3 or 4

**Dismantle the internal RFI filter on a drive of size 3 or 4, powered by an IT mains supply. If an external RFI filter is used or an additional motor earth protection is used, it is not necessary to remove the internal filter.**

<span id="page-4-2"></span>**2.2 - Module installation**

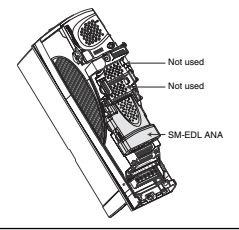

- Install the SM-EDL ANA module in the lowest possible location and press gently on the module until hearing a click.

- If necessary, to dismantle a module, press at the same time on both sides of the module and remove it.

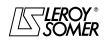

Winding/unwinding solution with analogue references

#### **3 - CONNECTIONS**

#### <span id="page-5-0"></span>**3.1 - Power connection**

Power supply for an AC 3-phase mains supply, applicable to the safety standard EN 954-1 Categ. B or 1. **CAUTION :**

**Before making the power connection, be aware of the location of the drive terminal blocks (different depending on drive size). If necessary, see section D of the manual supplied together with the drive.**

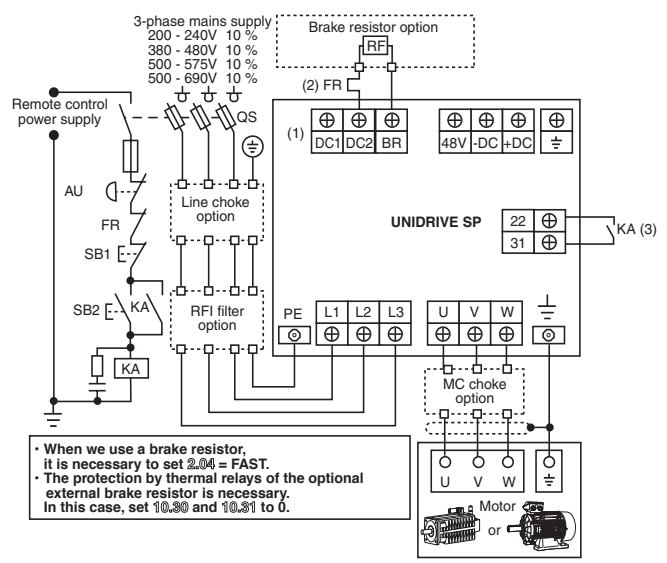

- (1) For size 1, a single terminal block (48V, -DC, +DC, BR). Connect the resistor between +DC and BR.
- (2) The thermal relay is not necessary for the resistors that may be integrated into the heater.

(3) Terminal 31 : safety input/disabling. When this input is open, it disables the drive. Its conception is so that even in case of failure of one or many components, the absence of the torque on the motor shaft should be guaranteed with a very high level of integrity.

 **• For detailed instructions or for schemas according to the safety standard EN 954-1 category 2 or 3, see section D of the installation and commissioning manual that may be located on the CD ROM.**

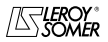

Winding/unwinding solution with analogue references

## <span id="page-6-0"></span>**3.2 - Encoder connection**

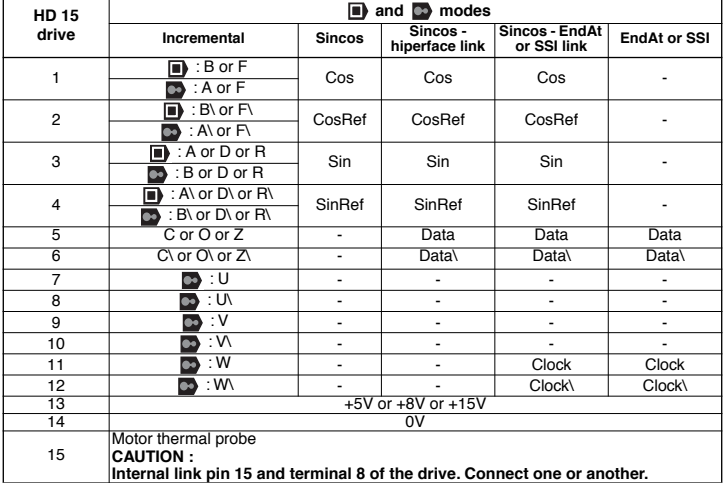

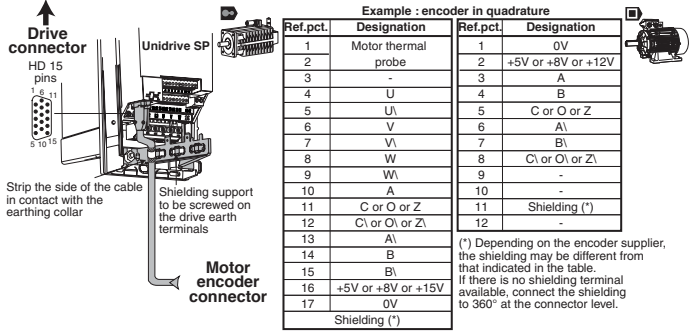

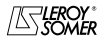

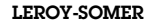

Winding/unwinding solution with analogue references

## <span id="page-7-0"></span>**3.3 - Control connection**

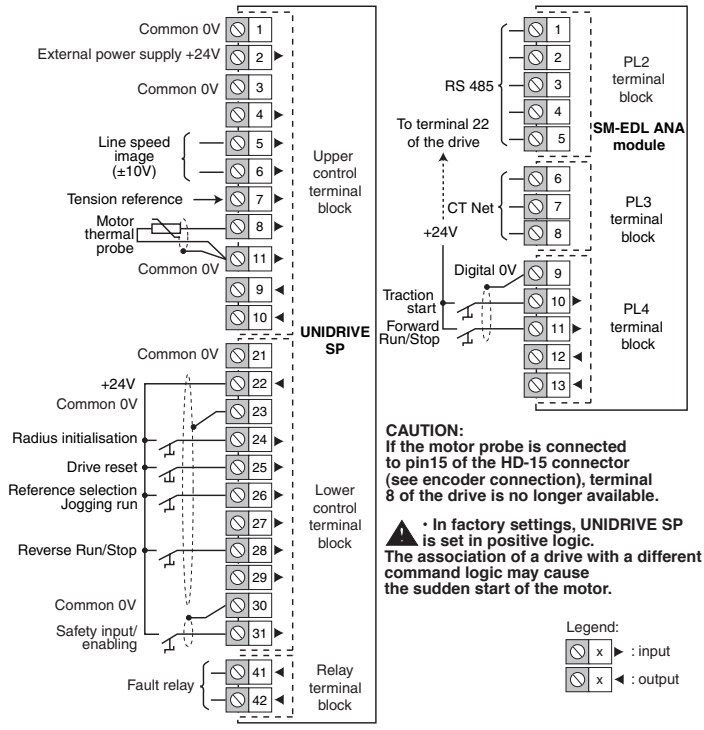

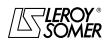

Winding/unwinding solution with analogue references

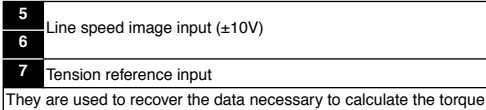

**10** Tension start input (SM-EDL ANA)

It gives the command of passage to torque adjustment

**11** Forward Run/Stop input (SM-EDL ANA)

It gives the forward run or stop command

**24** Radius initialisation input

It is used to initialise the radius after the loading of a coil

**25** Drive reset input

It resets the drive faults

**26** Jogging run input

It selects the run by jogging reference

**28** Reverse Run/Stop input

It gives the reverse run or stop command

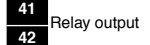

When the contact is open, the drive is powered down or stopped

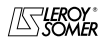

Winding/unwinding solution with analogue references

## **4 - PARAMETER-SETTING**

## <span id="page-9-0"></span>**4.1 - Display and keyboard**

**•LED display**

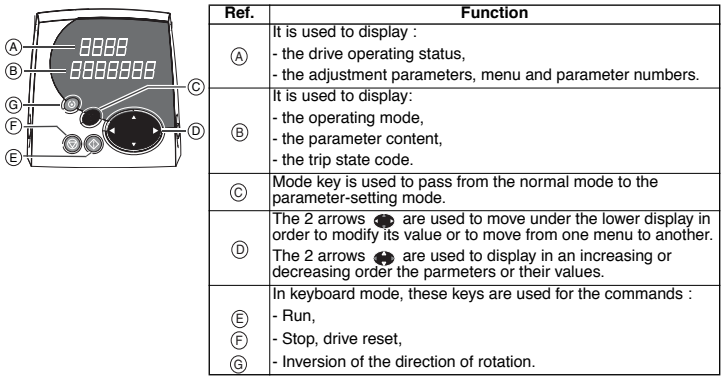

#### **•Indications on the operation**

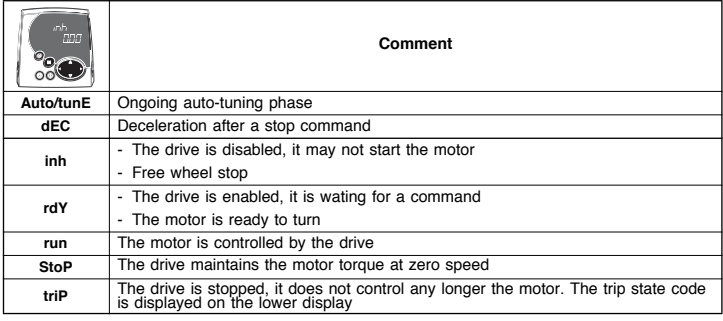

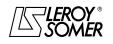

Winding/unwinding solution with analogue references

### <span id="page-10-0"></span>**4.2 - Selection and modification of a parameter**

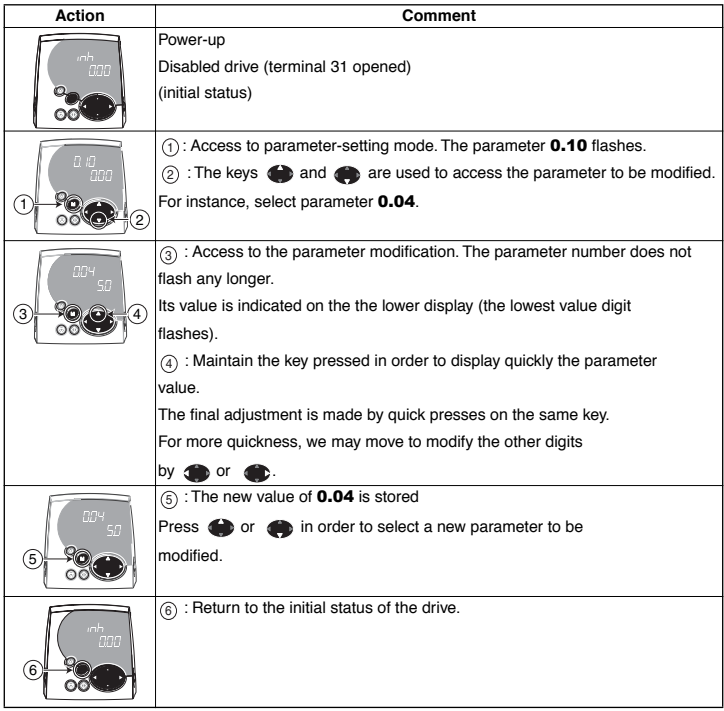

**Note :** In parameter-setting mode, if the user stops inputs for 4 minutes, the display stops flashing and returns automatically to the initial status of the drive.

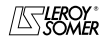

Winding/unwinding solution with analogue references

#### <span id="page-11-0"></span>**4.3 - Access level**

In factory settings, only menu 0 is accessible by the user (parameters  $0.00$  to  $0.50$ ). To access other menus :

- select the parameter **0.49** : its value is L1,

- modify its value of 0.49 to " L2 ". The left and right arrows of the keyboard are active at present, and the menus 1 to 22 are accessible (parameters **1.01** to **22.29**).

#### <span id="page-11-1"></span>**4.4 - Modification of the operating mode**

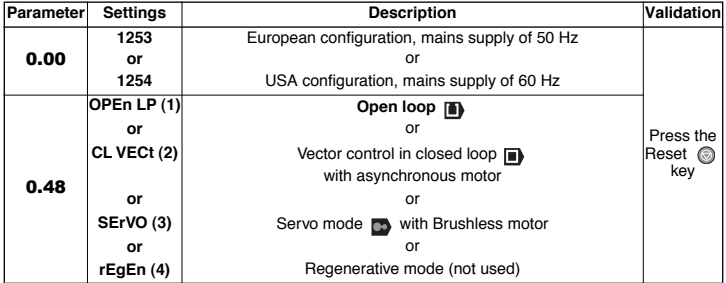

**• This procedure of modification of the operating mode causes the return to factory settings of the parameters corresponding to the new mode, including the motor parameters (it is necessary to set the motor parameters before starting). The modification of the operating mode must be made with the variable speed drive stopped or disabled.** 

**• Before following this procedure, check that the system safety is adequate.**

## <span id="page-11-2"></span>**4.5 - Return to winding/unwinding factory settings**

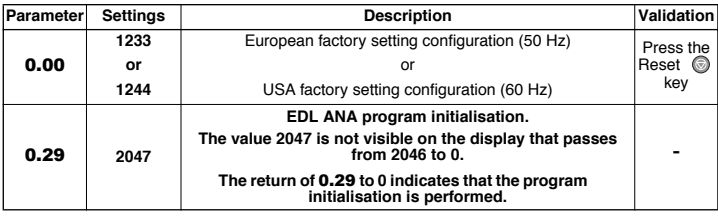

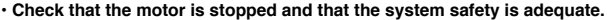

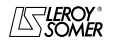

Winding/unwinding solution with analogue references

#### <span id="page-12-0"></span>**5 - COMMISSIONING**

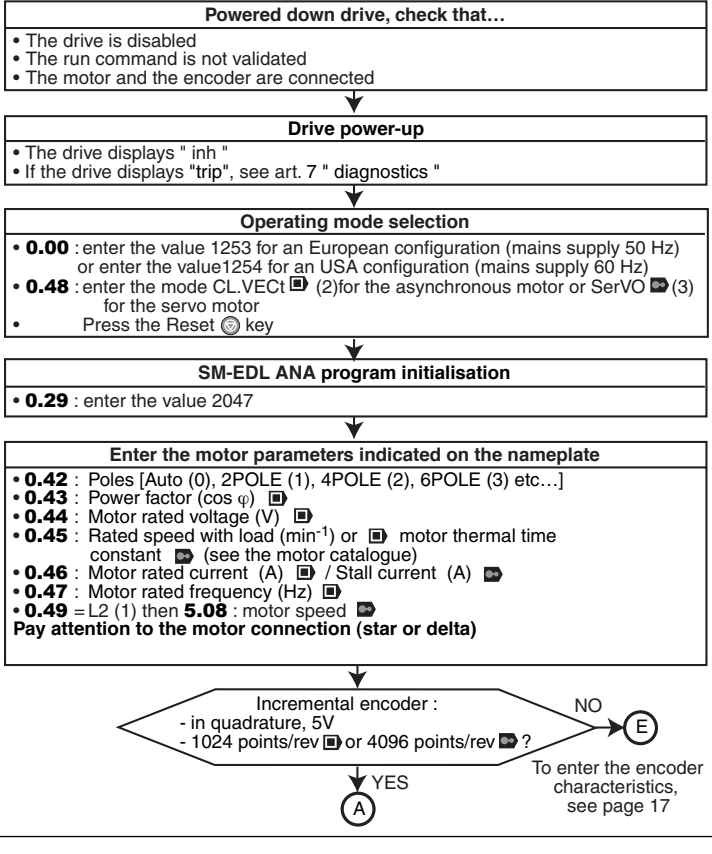

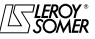

Winding/unwinding solution with analogue references

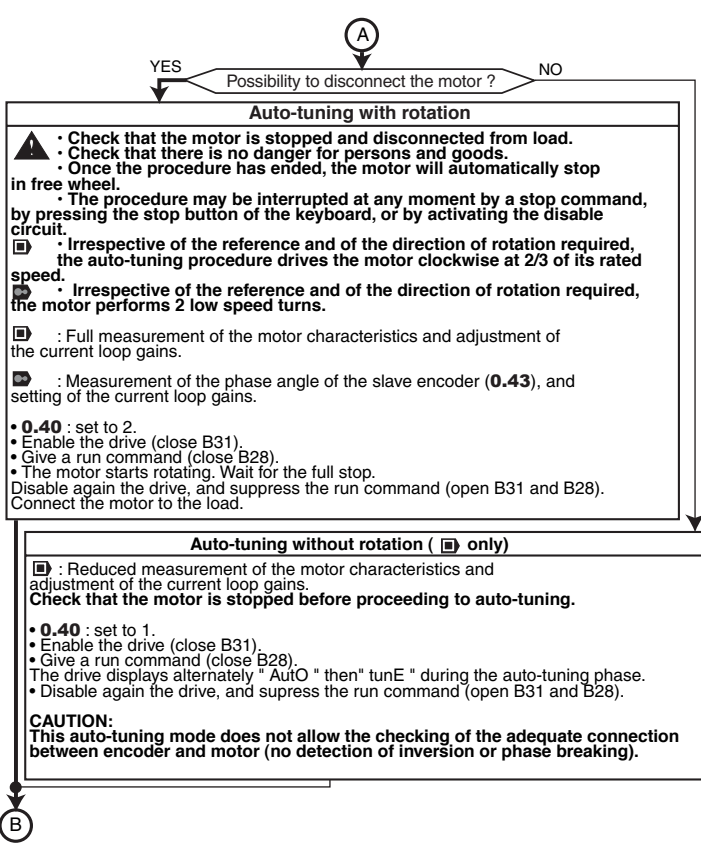

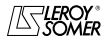

j

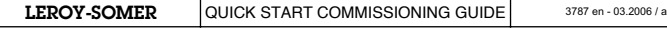

Winding/unwinding solution with analogue references

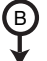

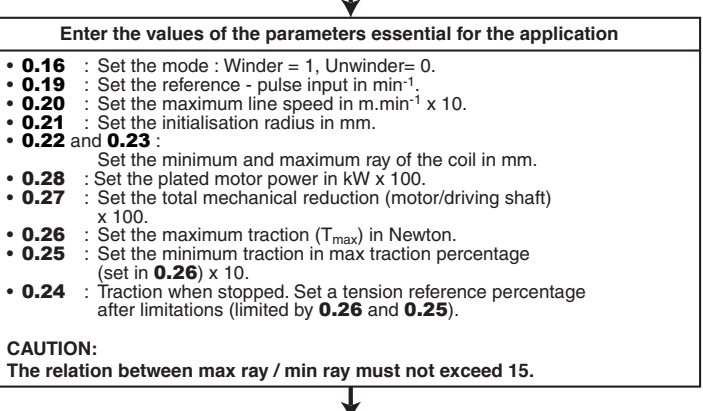

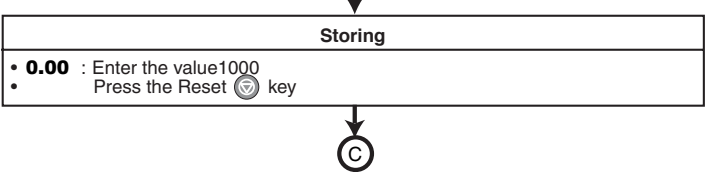

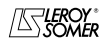

Winding/unwinding solution with analogue references

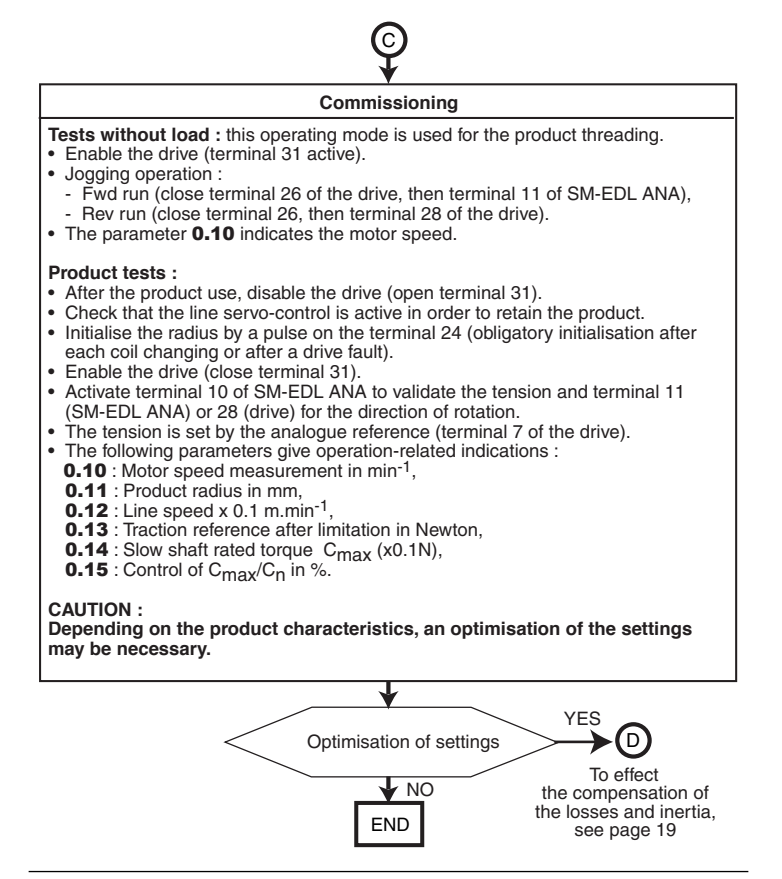

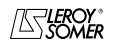

Winding/unwinding solution with analogue references

•If the encoder is not a standard LEROY-SOMER incremental encoder, follow the indications below:

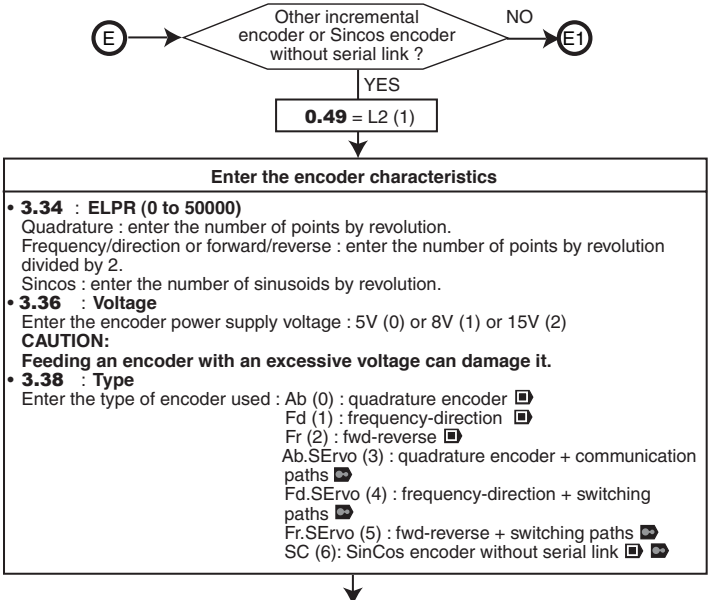

A

In order to proceed to commissioning, resume page 14

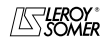

Winding/unwinding solution with analogue references

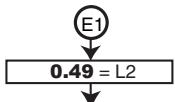

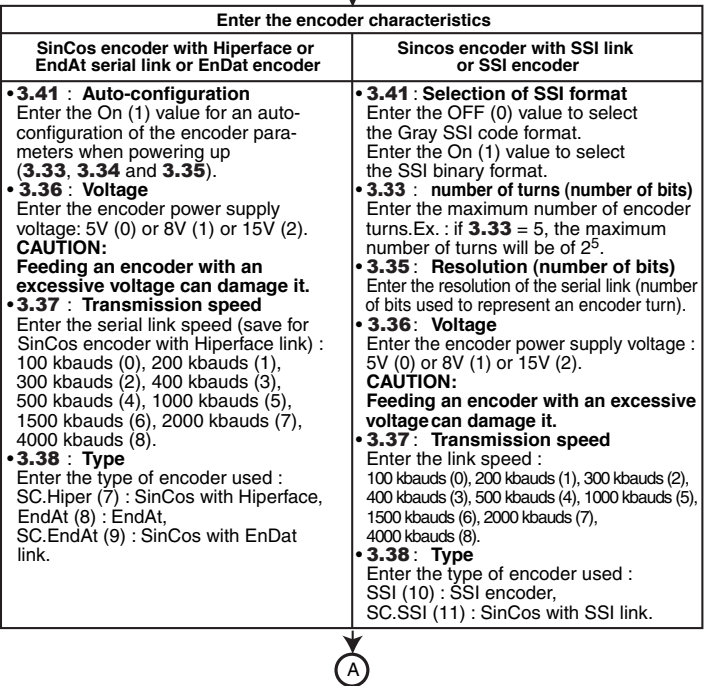

In order to proceed to commissioning, resume page 14

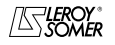

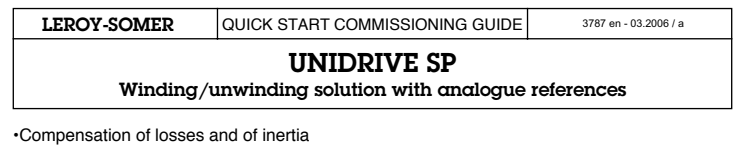

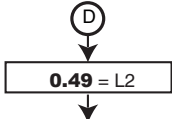

#### **Manual measurement of losses**

Make the measurements by means of a coil without load.

- Set 19.44 = 1 to validate the measurement of losses.
- Activate terminal 10 (SM-EDL ANA) to validate the tension normal mode.
- Validate the run command of the line (terminal 11 SM-EDL ANA), the drive displays " run " and the motor must remain stopped.
- In order to draw the torque curve  $=$  f (speed), find the torque value (20.28) and the speed value  $(0.10)$ , as follows :
- by means of the drive keyboard, increase very slowly the value of **20.28** (torque reference) until the moment when the motor starts to turn,
- display this value
- increase from about 10 to 10 points the torque in **20.28** and display the related speeds in 0.10 until obtaining the maximum speed (read in 19.21). **CAUTION:**

#### **After having modified** 20.28**, select quickly the parameter** 0.10 **and display immediately its value.**

#### **In fact, the drive will try to increase the motor speed, and** 0.10 **steps.**

- Set  $19.44 = 0$  and  $20.28 = 0$  to return to the normal operation.
- Draw the torque curve  $=$  f (speed). Determine 4 ref. points A, B, C and D (breaks), according to the example below.

The speed and the level of the torque corresponding to each break must be set:

- point A : the zero speed is considered for this point; set the torque in **19.16**,
- point B : set the speed in **19.17** and the torque in **19.18**.
- point C : set the speed in **19.19** and the torque in **19.20**,

- point D : set the torque in **19.22**. The speed is automatically considered

for this point by the parameter **19.21**.

To activate the compensations, set  $19.37 = 1$ .

# D1

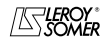

Winding/unwinding solution with analogue references

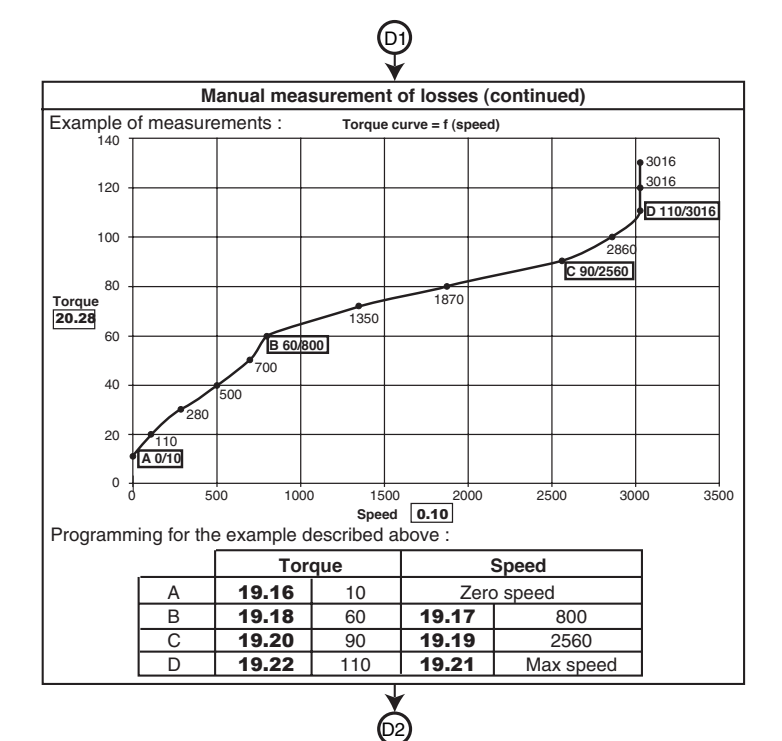

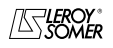

Winding/unwinding solution with analogue references

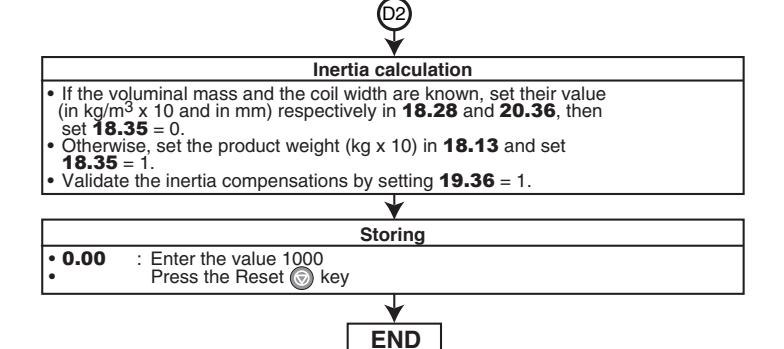

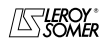

Winding/unwinding solution with analogue references

## <span id="page-21-0"></span>**6 - SMARTCARD**

SMARTCARD is supplied in standard version together with UNIDRIVE SP.

It is used to save the drive parameters on SMARTCARD, or to load parameters in the drive by means of SMARTCARD.

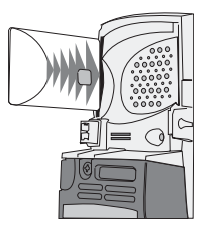

#### **• Drive saving**

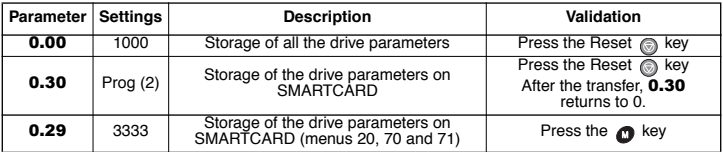

#### **• SMARTCARD loading**

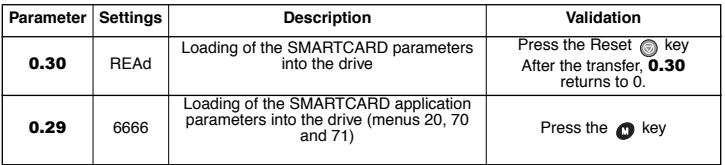

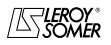

Winding/unwinding solution with analogue references

#### <span id="page-22-0"></span>**7 - DIAGNOSTICS**

**• Indications on winding-unwinding** (read only parameters) :

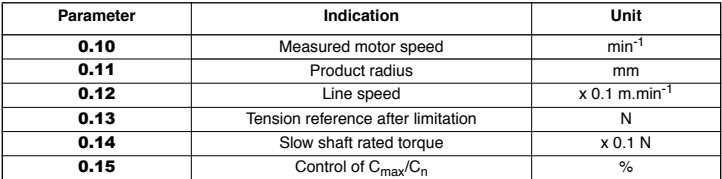

#### **• Indications on trip state**

If the drive stops, the output bridge of the drive is inactive and the drive does not control any longer the motor.

The upper display indicates " triP " and the lower display indicates the fault type.

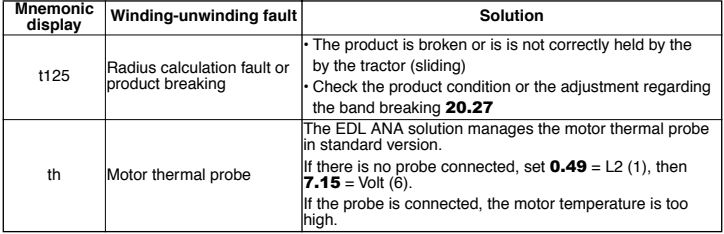

**Note :** For the other drive faults, see section K of the commissioning manual that may be set from CD-ROM.

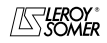

## Winding/unwinding solution with analogue references

#### **• Terminal block configuration**

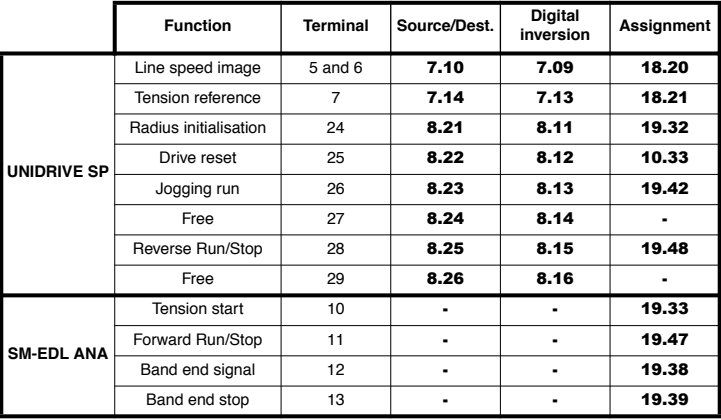

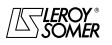

Winding/unwinding solution with analogue references

**Notes**

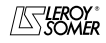

Winding/unwinding solution with analogue references

**Notes**

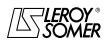

Winding/unwinding solution with analogue references

**Notes**

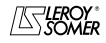

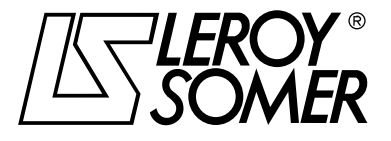

**MOTEURS LEROY-SOMER 16015 ANGOULÊME CEDEX - FRANCE**

338 567 258 RCS ANGOULÊME S.A. au capital de 62 779 000 €

*www.leroy-somer.com*